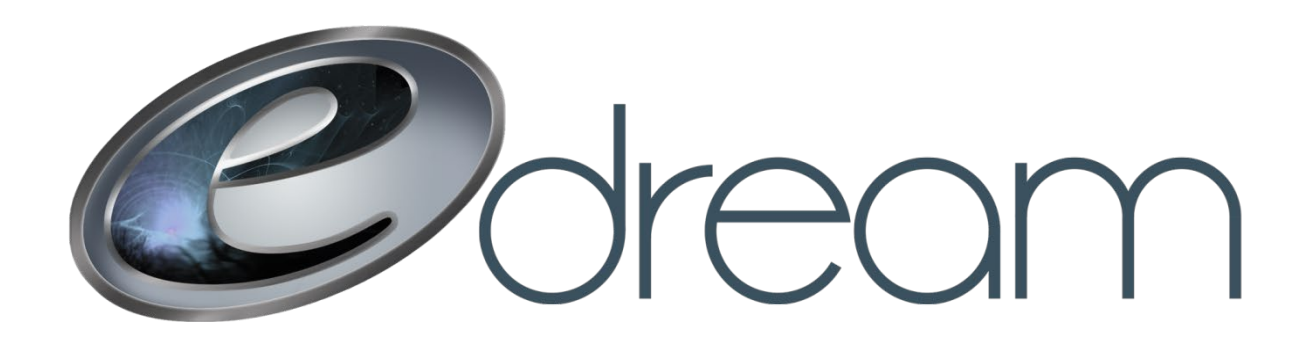

## **Création d'une adresse courriel**

Allez à l'adresse suivante : [https://email.edreamweb.com](https://email.edreamweb.com/)

Connectez-vous avec votre compte administrateur commençant généralement par « admincourrier ». Si vous n'avez plus accès à ce compte, communiquez avec nous au 418 681-4690 ou au [solutions@edreamweb.com](mailto:solutions@edreamweb.com) et il nous fera plaisir de vous assister pour récupérer vos accès administrateurs.

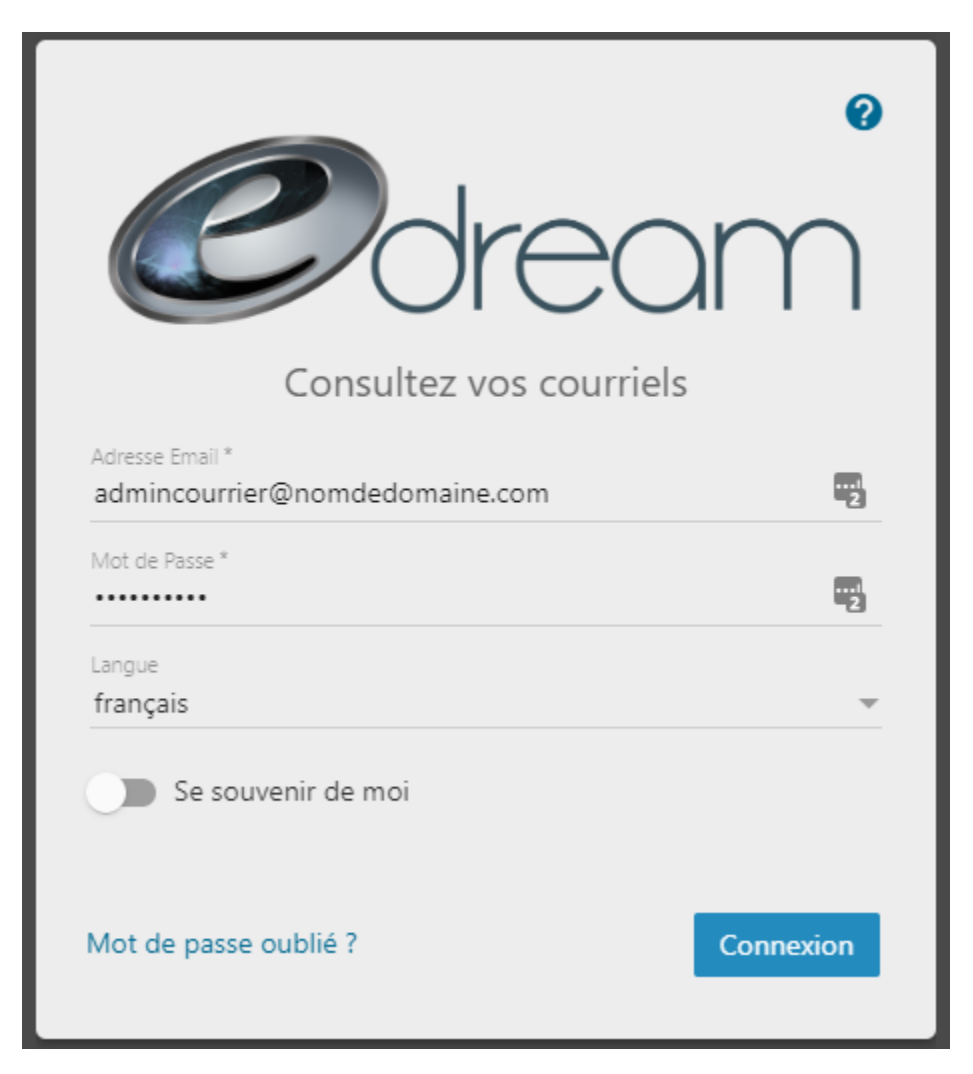

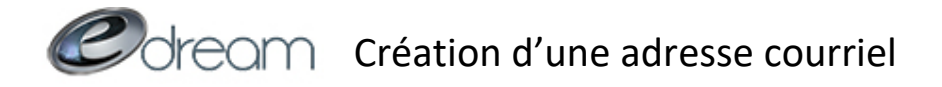

## Depuis l'onglet « Paramètres du domaine », sélectionnez « Comptes » puis « Nouveau »

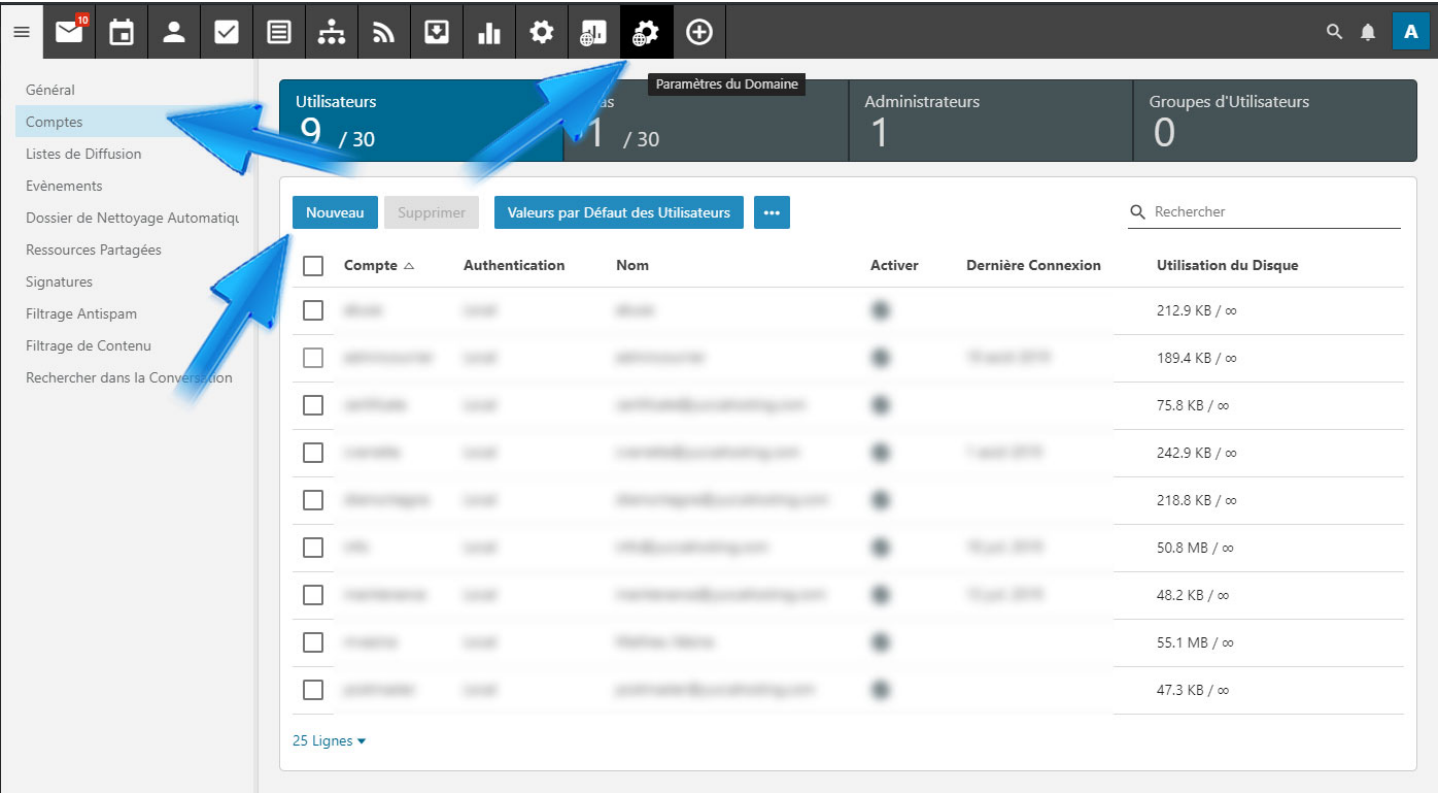

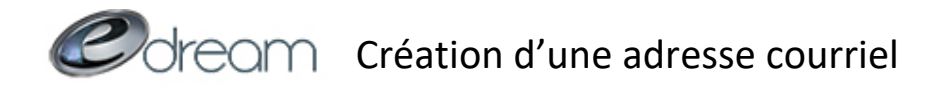

Dans la fenêtre suivante, saisissez le nom d'utilisateur que vous voulez avoir pour votre nouvelle adresse courriel. Attention à ne mettre que ce qui vient avant le @. Par exemple, pour créer [info@edreamweb.com,](mailto:info@edreamweb.com) votre nom d'utilisateur serait « info ».

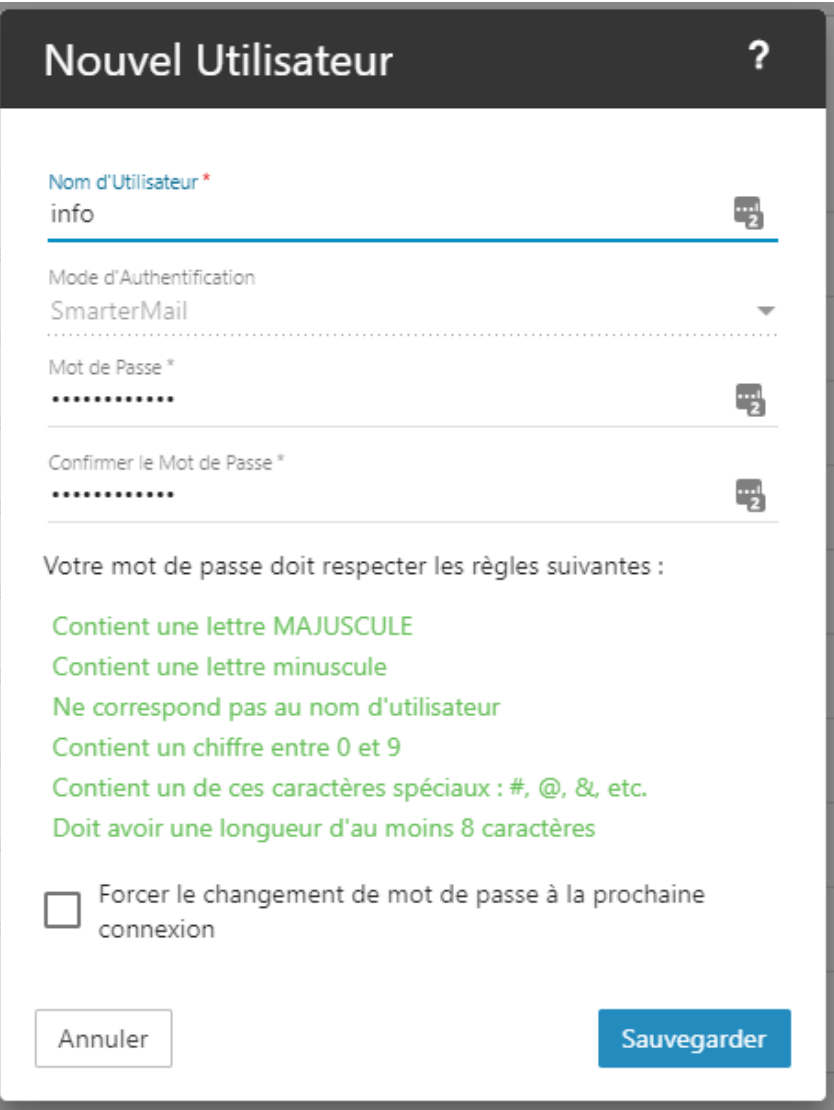

Pour choisir le mot de passe, vous devez respecter les conditions suivantes :

- **Contient une lettre MAJUSCULE**
- **Contient une lettre minuscule**
- **Ne correspond pas au nom d'utilisateur**
- **Contient un chiffre entre 0 et 9**
- **Contient un de ces caractères spéciaux : #, @, \$, !, ?**
- **Doit avoir une longueur d'au moins 8 caractères**

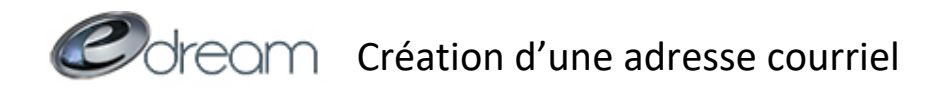

Lorsque votre mot de passe sera choisi, n'oubliez pas d'enregistrer à l'aide du bouton suivant :

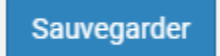

Si vous avez correctement suivi ces étapes, la nouvelle adresse devrait être visible dans la liste des comptes. Il ne vous reste plus qu'à la [configurer dans votre logiciel courriel.](https://www.soutienweb.com/assets/documents/tutoriels/configuration-compte-courriel-outlook-2016.pdf)